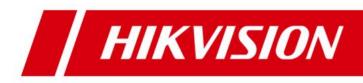

HikCentral Professional ISUP Device Accessing

**Operation Guide** 

## **Legal Information**

©2021 Hangzhou Hikvision Digital Technology Co., Ltd. All rights reserved.

#### About this Manual

The Manual includes instructions for using and managing the Product. Pictures, charts, images and all other information hereinafter are for description and explanation only. The information contained in the Manual is subject to change, without notice, due to firmware updates or other reasons. Please find the latest version of this Manual at the Hikvision website (<u>https://www.hikvision.com/</u>). Please use this Manual with the guidance and assistance of professionals trained in supporting the Product.

#### Trademarks

**HIKVISION** and other Hikvision's trademarks and logos are the properties of Hikvision in various jurisdictions.

Other trademarks and logos mentioned are the properties of their respective owners.

#### Disclaimer

TO THE MAXIMUM EXTENT PERMITTED BY APPLICABLE LAW, THIS MANUAL AND THE PRODUCT DESCRIBED, WITH ITS HARDWARE, SOFTWARE AND FIRMWARE, ARE PROVIDED "AS IS" AND "WITH ALL FAULTS AND ERRORS". HIKVISION MAKES NO WARRANTIES, EXPRESS OR IMPLIED, INCLUDING WITHOUT LIMITATION, MERCHANTABILITY, SATISFACTORY QUALITY, OR FITNESS FOR A PARTICULAR PURPOSE. THE USE OF THE PRODUCT BY YOU IS AT YOUR OWN RISK. IN NO EVENT WILL HIKVISION BE LIABLE TO YOU FOR ANY SPECIAL, CONSEQUENTIAL, INCIDENTAL, OR INDIRECT DAMAGES, INCLUDING, AMONG OTHERS, DAMAGES FOR LOSS OF BUSINESS PROFITS, BUSINESS INTERRUPTION, OR LOSS OF DATA, CORRUPTION OF SYSTEMS, OR LOSS OF DOCUMENTATION, WHETHER BASED ON BREACH OF CONTRACT, TORT (INCLUDING NEGLIGENCE), PRODUCT LIABILITY, OR OTHERWISE, IN CONNECTION WITH THE USE OF THE PRODUCT, EVEN IF HIKVISION HAS BEEN ADVISED OF THE POSSIBILITY OF SUCH DAMAGES OR LOSS.

YOU ACKNOWLEDGE THAT THE NATURE OF THE INTERNET PROVIDES FOR INHERENT SECURITY RISKS, AND HIKVISION SHALL NOT TAKE ANY RESPONSIBILITIES FOR ABNORMAL OPERATION, PRIVACY LEAKAGE OR OTHER DAMAGES RESULTING FROM CYBER-ATTACK, HACKER ATTACK, VIRUS INFECTION, OR OTHER INTERNET SECURITY RISKS; HOWEVER, HIKVISION WILL PROVIDE TIMELY TECHNICAL SUPPORT IF REQUIRED.

YOU AGREE TO USE THIS PRODUCT IN COMPLIANCE WITH ALL APPLICABLE LAWS, AND YOU ARE SOLELY RESPONSIBLE FOR ENSURING THAT YOUR USE CONFORMS TO THE APPLICABLE LAW. ESPECIALLY, YOU ARE RESPONSIBLE, FOR USING THIS PRODUCT IN A MANNER THAT DOES NOT INFRINGE ON THE RIGHTS OF THIRD PARTIES, INCLUDING WITHOUT LIMITATION, RIGHTS OF PUBLICITY, INTELLECTUAL PROPERTY RIGHTS, OR DATA PROTECTION AND OTHER PRIVACY RIGHTS. YOU SHALL NOT USE THIS PRODUCT FOR ANY PROHIBITED END-USES, INCLUDING THE DEVELOPMENT OR PRODUCTION OF WEAPONS OF MASS DESTRUCTION, THE DEVELOPMENT OR PRODUCTION OF CHEMICAL OR BIOLOGICAL WEAPONS, ANY ACTIVITIES IN THE CONTEXT RELATED TO ANY NUCLEAR EXPLOSIVE OR UNSAFE NUCLEAR FUEL-CYCLE, OR IN SUPPORT OF HUMAN RIGHTS ABUSES. IN THE EVENT OF ANY CONFLICTS BETWEEN THIS MANUAL AND THE APPLICABLE LAW, THE LATER PREVAILS.

#### **Table of Contents**

| 1   | Network Configuration1                                                 |                        |                                                                                 |  |  |  |  |
|-----|------------------------------------------------------------------------|------------------------|---------------------------------------------------------------------------------|--|--|--|--|
|     | 1.1                                                                    | Туріса                 | l Network Topology1                                                             |  |  |  |  |
|     | 1.2                                                                    | Device                 | Network1                                                                        |  |  |  |  |
|     | 1.3                                                                    | HikCer                 | ntral Professional Platform Network1                                            |  |  |  |  |
|     |                                                                        | 1.3.1                  | Public Network Configuration of the Server1                                     |  |  |  |  |
|     |                                                                        | 1.3.2                  | Public Network Configuration of HikCentral Professional Platform2               |  |  |  |  |
|     | 1.4                                                                    | (Optio                 | nal) pStor Network3                                                             |  |  |  |  |
| 2   | Acc                                                                    | ess Solar C            | amera4                                                                          |  |  |  |  |
|     | 2.1                                                                    | Config                 | ure Device4                                                                     |  |  |  |  |
|     | 2.2                                                                    | Add D                  | evice4                                                                          |  |  |  |  |
|     | 2.3                                                                    | Wake                   | Up Device                                                                       |  |  |  |  |
|     |                                                                        | 2.3.1                  | Wake Up Device on the Page of Adding Devices5                                   |  |  |  |  |
|     |                                                                        | 2.3.2                  | Wake Up Device During Live View6                                                |  |  |  |  |
|     | 2.4                                                                    | Start L                | ive View and Playback6                                                          |  |  |  |  |
| 3   | Acc                                                                    | ess MinMc              | e Series Facial Recognition Terminal7                                           |  |  |  |  |
|     | 3.1                                                                    | Config                 | ure Device7                                                                     |  |  |  |  |
|     | 3.2                                                                    | Add D                  | evice7                                                                          |  |  |  |  |
|     | 3.3                                                                    | Apply                  | Person Permission8                                                              |  |  |  |  |
|     | 3.4                                                                    | Functi                 | ons and Applications10                                                          |  |  |  |  |
| 4   | Fac                                                                    |                        |                                                                                 |  |  |  |  |
|     | 4.1                                                                    | How to                 | check whether the needed ports are open?11                                      |  |  |  |  |
|     | 4.2                                                                    | Why a                  | pplying face pictures to access control devices failed?11                       |  |  |  |  |
|     | 4.3                                                                    | Why t                  | he platform cannot receive events uploaded by access control devices or get the |  |  |  |  |
|     | doo                                                                    | r status?              |                                                                                 |  |  |  |  |
|     | 4.4                                                                    | Why st                 | tarting live view or playback of cameras failed?12                              |  |  |  |  |
| Арр | endi                                                                   | <pre>K Feature L</pre> | ist13                                                                           |  |  |  |  |
|     | Appendix A. Feature List of Cameras Supporting ISUP 5.013              |                        |                                                                                 |  |  |  |  |
|     | Appendix B. Feature List of Access Control Devices Supporting ISUP 5.0 |                        |                                                                                 |  |  |  |  |

# **1** Network Configuration

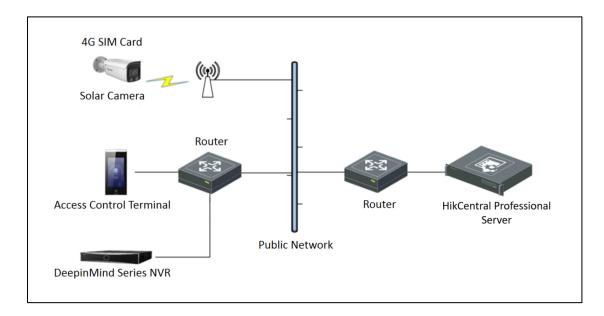

## 1.1 Typical Network Topology

#### **1.2** Device Network

The devices are connected to the public network via 4G SIM cards (solar cameras) or by port mapping (access control devices and NVRs).

## **1.3 HikCentral Professional Platform Network**

#### **1.3.1** Public Network Configuration of the Server

The HikCentral Professional server opens the following ports of the platform to the public network by configuring a fixed IP address or domain name of the public network or port mapping.

| Port           | Protocol       | Port Description                                   |
|----------------|----------------|----------------------------------------------------|
| 80             | HTTP/WebSocket | Used for Web Client & Control Client to access the |
|                |                | platform via HTTP.                                 |
| 443 (Optional) | HTTPS          | Used for Web Client & Control Client to access the |
|                |                | platform via HTTPS.                                |
| 7332           | ТСР            | Used for receiving alarms from ISUP devices.       |
| 7334           | UDP            | Used for receiving alarms from ISUP devices.       |
| 7660           | ТСР            | Used for receiving registration from ISUP devices. |

| 7661  | ТСР       | Used for getting the stream from ISUP devices via     |
|-------|-----------|-------------------------------------------------------|
|       |           | Streaming Server.                                     |
| 6123  | НТТР      | Used for picture storage of ISUP devices.             |
| 27661 | НТТР      | Used for calling back the ISUP signaling.             |
| 554   | RTSP      | Used for getting the stream for live view (real-time  |
|       |           | streaming port).                                      |
| 559   | WebSocket | Used for getting the stream for Google Chrome,        |
|       |           | Firefox, or Safari.                                   |
| 10000 | ТСР       | Used for getting the stream for playback (video file  |
|       |           | streaming port).                                      |
| 16000 | ТСР       | Used for getting the stream from ISUP devices via the |
|       |           | plugin.                                               |

#### 1.3.2 Public Network Configuration of HikCentral Professional

#### Platform

Log in to the Web Client of HikCentral Professional, click **System Configuration->Network->WAN Access** to enter the WAN Access page. Switch on **Access WAN**, enter the IP address or domain name and mapped port(s) of the public network, and click **Save** to save the settings.

| 88       | 器                    |   |                                   |       |  |  |
|----------|----------------------|---|-----------------------------------|-------|--|--|
| III      | System Configuration |   | WAN Access                        |       |  |  |
| 88       |                      | ~ |                                   |       |  |  |
| Ø        | Network              | ^ | Access WAN                        |       |  |  |
|          |                      |   | *IP Address                       |       |  |  |
|          |                      |   | *Client Communication Port        | 80    |  |  |
|          |                      |   | *Client SSL Communication Port    | 443   |  |  |
|          | WAN Access           |   | *Real Time Streaming Port         | 554   |  |  |
| Ð        |                      | ~ | *Video File Streaming Port        | 10000 |  |  |
|          |                      | ~ | *Web Client Streaming Port        | 559   |  |  |
| $\oplus$ |                      | ~ | *Receiving Generic Event Port (T  | 15300 |  |  |
| ٨        |                      | ~ | *Receiving Generic Event Port (U  | 15300 |  |  |
| \<br>♥   |                      | ~ | *Receiving Site Registration Port | 14200 |  |  |
| Ē        |                      |   | *ISUP Registration Port           | 7660  |  |  |
|          |                      |   | *ISUP Alarm Receiving Port (TCP)  | 7332  |  |  |
|          |                      |   | *ISUP Alarm Receiving Port (UDP)  | 7334  |  |  |
|          |                      |   | *ISUP Streaming Port (via VAG)    | 7661  |  |  |
|          |                      |   |                                   | Save  |  |  |

## 1.4 (Optional) pStor Network

If pStor is accessed in the overall solution, the following ports of pStor need to be opened to the public network.

| Port | Protocol | Port Description                                        |
|------|----------|---------------------------------------------------------|
| 6022 | тср      | Used for applying recording schedules.                  |
| 6027 | тср      | Used for writing video data.                            |
| 6112 | тср      | Used for uploading data via HTTPS.                      |
| 6111 | ТСР      | Redirection port for uploading data via HTTPS.          |
| 6041 | ТСР      | Used for uploading data via HTTP.                       |
| 6011 | ТСР      | Redirection port for uploading data via HTTP.           |
| 6114 | тср      | Used for downloading data via HTTPS.                    |
| 6113 | ТСР      | Redirection port for downloading data via HTTPS.        |
| 6040 | ТСР      | Used for downloading data via HTTP.                     |
| 6120 | ТСР      | Redirection port for downloading data via HTTP.         |
| 6045 | ТСР      | Used for transmitting object data.                      |
| 6037 | ТСР      | Used for transmitting video data.                       |
| 6036 | ТСР      | Used for transmitting video data.                       |
| 6060 | ТСР      | Used for transmitting web data.                         |
| 6098 | ТСР      | Used for receiving media data from Stream Media Server. |
| 6042 | ТСР      | Used for forwarding storage data.                       |
| 6038 | ТСР      | Used for forwarding storage data.                       |
| 6044 | ТСР      | Used for forwarding storage data.                       |
| 6039 | ТСР      | Used for forwarding storage data.                       |
| 6046 | ТСР      | Used for transmitting RESTful data of object storage.   |
| 6201 | ТСР      | Communication port for object storage.                  |
| 6021 | тср      | Used for login.                                         |

## 2 Access Solar Camera

#### 2.1 Configure Device

After activating the device and configuring the network, you can log in to the device via the web browser and click **Network->Advanced Setting->Platform Access** to enter the Platform Access page. You need to enter the IP address and port No. for platform registration and record the device ID, ISUP Key, and other information.

| HI | KVISION®          | Live View        | Playba | ck Pictu        | re    | Config       | uration |                      |                 |
|----|-------------------|------------------|--------|-----------------|-------|--------------|---------|----------------------|-----------------|
| ç  | ) Local           | SNMP FTP         | Email  | Platform Access | HTTPS | QoS          | 802.1x  | Integration Protocol | Network Service |
| Ē  |                   | Platform Access  | Mode   | ISUP            |       | $\checkmark$ |         |                      |                 |
| Ð  | Network           | Enable           |        |                 |       |              |         |                      |                 |
|    | Basic Settings    | Protocol Version |        | ISUP5.0         |       | ~            |         |                      |                 |
|    | Advanced Settings | Server Address   |        | -               |       |              |         |                      |                 |
| Q. | Video/Audio       | Port             |        | 7660            |       |              |         |                      |                 |
|    | ] Image           | Device ID        |        | 111222          |       |              |         |                      |                 |
| Ē  | Event             | Key              |        | *****           |       |              |         |                      |                 |
|    | Storage           | Register Status  |        | Online          |       | $\sim$       |         |                      |                 |
|    |                   |                  |        | _               |       |              |         |                      |                 |
|    |                   | 🗎 S              | ave    |                 |       |              |         |                      |                 |
|    |                   |                  |        |                 |       |              |         |                      |                 |
|    |                   |                  |        |                 |       |              |         |                      |                 |
|    |                   |                  |        |                 |       |              |         |                      |                 |
|    |                   |                  |        |                 |       |              |         |                      |                 |

#### Note:

- Server Address refers to the IP address of HikCentral Professional on the WAN.
- Device ID refers to the user-defined name for the device.

#### 2.2 Add Device

Log in to the Web Client of HikCentral Professional, click **Resource Management->Device and** Server->Encoding Device to enter the Encoding Device page. Click + to enter the Add Encoding Device page, select **Hikvision ISUP Protocol** as the access protocol, enter the device ID, name, and other information, and click **Add** to add a device.

HikCentral Professional ISUP Device Accessing Operation Guide

| HikCentral Profession | al Web Client                | Ø Wizard ≡                                                                                                    |
|-----------------------|------------------------------|----------------------------------------------------------------------------------------------------|
| ■ Resource Management | ⊖Add Encoding Device         |                                                                                                    |
| Device and Server ^   |                              |                                                                                                    |
| Encoding Device       | Basic Information            |                                                                                                    |
| Access Control Devi   | Access Protocol              | Hikvision ISUP Protocol                                                                                       |
| Elevator Control De   |                              | 0 Device accessing the platform via ONVIF protocol is not enabled. Go to System Configuration page to enable. |
| Video Intercom Dev    | Adding Mode                  | Device ID                                                                                                    |
| video intercom Dev    |                              | O Device ID Segment                                                                                           |
| Security Control De   |                              | O Batch Import                                                                                                |
| Dock Station          | *Device ID                   | 111222                                                                                                    |
| UVSS                  | ISUP Login Password          | Ø                                                                                                    |
| Network Transmissi    |                              |                                                                                                    |
| Guidance Screen       | Verify Stream Encryption Key |                                                                                                    |
| Digital Signage Ter   | *Name                        | solar camera                                                                                                  |
| IP Speaker            | Picture Storage              |                                                                                                    |
| Security Inspection   |                              | Add Add and Continue Cancel                                                                                   |

After the device is added, the network status of the device will be "Online" after a while.

| 88 💿 HikCentral Professiona | al Web Client  |                 |                     |                    |                    |                   | Ø Wizard         | ⊟ Maintenance and Mar | nagement admin <sup>v</sup> |
|-----------------------------|----------------|-----------------|---------------------|--------------------|--------------------|-------------------|------------------|-----------------------|-----------------------------|
| Resource Management         | + Add 🗇 Delete | Change Password | 🖉 Edit Bandwidth fo | r Video Do 🛞 1     | Time Zone 🛛 🕄 Refr | esh All 🕸 N+1 Hot | t Spare          | Search                | Q                           |
| Device and Server ^         | Name ‡         | Address ‡       | Serial No. 🗘        | Version ‡          | Available Cam 🗘    | Alarm Inputs/ 🗘   | Network Status   | Password Stre 🛊       | Operation                   |
| Encoding Device             | Solar camera   | 10.9.99.178     | DS-2XS6A25G0-I/     | V5.5.111 build 210 | 1                  | 0/0               | Online(Waked Up) | /                     | <b>0</b> 0 0                |
| Access Control Devi         |                |                 |                     |                    |                    |                   |                  |                       |                             |
| Elevator Control De         |                |                 |                     |                    |                    |                   |                  |                       |                             |
| Video Intercom Dev          |                |                 |                     |                    |                    |                   |                  |                       |                             |
| Security Control De         |                |                 |                     |                    |                    |                   |                  |                       |                             |
| Dock Station                |                |                 |                     |                    |                    |                   |                  |                       |                             |
|                             |                |                 |                     |                    |                    |                   |                  |                       |                             |

#### 2.3 Wake Up Device

When the device power is lower than the configured threshold, the device will be in sleep mode. You can wake up an asleep device on HikCentral Professional.

#### 2.3.1 Wake Up Device on the Page of Adding Devices

| 🔠 🔞 HikCentral Pre  | fessiona | al Web Client |             |               |                |             |        | Wizard           | ■ Maintenance and M | Aanagement | admin ` |
|---------------------|----------|---------------|-------------|---------------|----------------|-------------|--------|------------------|---------------------|------------|---------|
| Resource Management | ıt       | + 🗈 🔎         | ∠ © 6       | ) ¢           |                |             |        |                  | Search              |            | Q       |
| Device and Server   | ^        | Name ÷        | Address 🗘   | Serial No. 🗘  | Version ‡      | Available 🕴 | Alar ‡ | Network Status   | Password ÷          | Operation  |         |
| Encoding Device     |          | solar camera  | 10.9.99.13  | DS-2XS2T41G   | V5.5.120 build | 1           | 0/0    | Online(Waked Up) | /                   | 0          | ø       |
| Access Control Devi |          | 71NXI         | 10.41.9.208 | iDS-7716NXI-I | V4.40.400 buil | 11          | 18/10  | 🛇 Online         | Strong              | © C        |         |

#### 2.3.2 Wake Up Device During Live View

Click the channel of the solar camera on the Client, the Client will prompt that the device is in sleep mode and you need to wake it up.

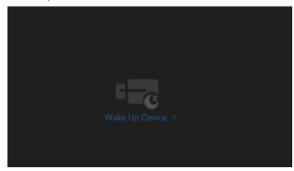

#### 2.4 Start Live View and Playback

Log in to the Control Client, enter the Monitoring module, and double-click the channel of the solar camera to start live view or playback.

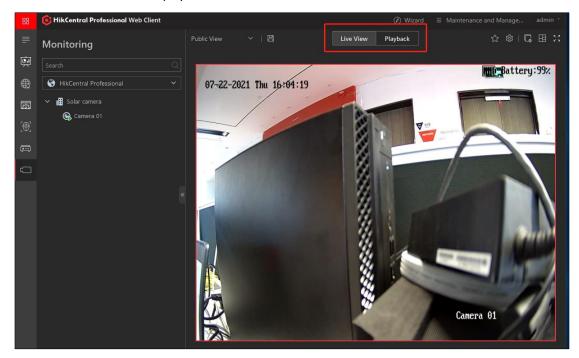

# 3 Access MinMoe Series Facial Recognition Terminal

#### 3.1 Configure Device

- 1. Log in to the device via web browser.
- 2. Click Network->Advanced->Platform Access to enter the Platform Access page.
- 3. Enter the public IP address of the platform and the port No. for registration
- 4. Record the device ID, ISUP Key, and other information.

| HIKVISION      | Live View       | User               | Search | Configuration |          |
|----------------|-----------------|--------------------|--------|---------------|----------|
| 🖵 Local        | Platform Access | HTTP Listening     |        |               |          |
| 🖽 System 🚿     | /               |                    |        |               |          |
| Hetwork     A  |                 | atform Access Mode | ISUP   | ~             |          |
| Basic Settings |                 | Enable             |        |               |          |
| Advanced       |                 | Protocol Version   | v5.0   | ~             |          |
| r⊡ Video/Audio |                 | Server Address     |        |               | •        |
| ⊡ Image        |                 | Port               | 7660   |               | <b>S</b> |
| Schedule       | ,               | Device ID          | 123456 |               |          |
|                |                 | ISUP Key           |        |               |          |
|                |                 | Register Status    |        |               |          |
| Access Control |                 |                    |        |               |          |
| 🌡 Temperature  |                 |                    | Sa     | ve            |          |
| ූ Smart        |                 |                    |        |               |          |
| Theme          |                 |                    |        |               |          |

Note:

- Server Address refers to the IP address of HikCentral Professional on the WAN.
- Device ID refers to the user-defined name for the device.

#### 3.2 Add Device

Log in to the Web Client of HikCentral Professional, click **Device and Server**->**Access Control Device**, click **Add**, and enter the device ID, ISUP Login Password (ISUP Key of the device), etc.

| HikCentral Professiona | 🚱 HikCentral Professional Web Client |                                                                                |  |  |  |  |
|------------------------|--------------------------------------|--------------------------------------------------------------------------------|--|--|--|--|
| Resource Management    | Add Access Control Device            |                                                                                |  |  |  |  |
| Device and Server ^    |                                      |                                                                                |  |  |  |  |
| Encoding Device        | Basic Information                    |                                                                                |  |  |  |  |
| Access Control Devi    | Access Protocol                      | Hikvision ISUP Protocol 🗸                                                      |  |  |  |  |
| Elevator Control De    | Adding Mode                          | Device ID                                                                      |  |  |  |  |
| Video Intercom Dev     |                                      | O Device ID Segment                                                            |  |  |  |  |
| Security Control De    |                                      | Batch Import                                                                   |  |  |  |  |
| Dock Station           | *Device ID                           | 123456                                                                         |  |  |  |  |
| UVSS                   | ISUP Login Password                  | ····· Ø                                                                        |  |  |  |  |
| Network Transmissi     | *Name                                | K1T671                                                                         |  |  |  |  |
| Guidance Screen        | Picture Storage                      |                                                                                |  |  |  |  |
| Digital Signage Ter    | Picture Storage                      | Select Local Storage or pStor Storage                                          |  |  |  |  |
| IP Speaker             | Picture storage                      |                                                                                |  |  |  |  |
| Security Inspection    | *Storage Location                    | Local Storage V Configuration                                                  |  |  |  |  |
| Guidance Terminal      |                                      | 0 The maximum picture storage speed of the System Management Server is 10 M/s. |  |  |  |  |
| Recording Server       |                                      | Add and Continue Cancel                                                        |  |  |  |  |

#### Note:

- For HikCentral Professional with version 2.0 and below, ISUP devices only support saving pictures in pStor, so the pStor storage must be configured, the authorization of saving pictures should be enabled for pStor, and the port configured in <u>(Optional) pStor Network</u> needs to be mapped to the public network.
- For HikCentral Professional with version 2.1 and above, ISUP devices also support saving pictures on the local storage, so configuring pStor is optional.

#### 3.3 Apply Person Permission

1) Log in to the Web Client of HikCentral Professional, click **General->Person**, click **Add**, enter the person information, and click **Add** to save the added person information.

| 器 <b>⑥</b> HikCentral Professional 1 | Web Client      |            |            |                                | Ø           | Wizard         | d Management 🛛 admin 👻 |
|--------------------------------------|-----------------|------------|------------|--------------------------------|-------------|----------------|------------------------|
| + ∠ □ ~ \$                           | + 🛛 🗸 🗷         | l. < ± ⊂ . |            | 総 🖨 🗌 Include Sub-             | Group       |                |                        |
| Search<br>Y root sales               | Full Name       |            |            | Card No. Please enter the card | number. 🔻   | Filter         | Reset 🛛 🕹              |
| sales                                | Profile Picture | Name 🕆     | ID ÷       | Person/Visitor ÷               | Phone No. 🔹 | Person Group 🏺 | Credential Inf         |
|                                      |                 | tre        | 5031963013 | Normal Person                  | /           | root           | ₩ x2 x0                |
|                                      |                 | yilin wu   | 1238972985 | Normal Person                  | /           | root           | ₩ x0 x0                |

2) Click Access Control->Access Level and select access point(s) to add them to the access level.

| Access Control               | (isup-test         |                                                                |        |   |          |      |  |
|------------------------------|--------------------|----------------------------------------------------------------|--------|---|----------|------|--|
| Access Control Overview      |                    |                                                                |        |   |          |      |  |
| Basic Settings 🗸 🗸           | *Access Level Name | isup-test                                                      |        |   |          |      |  |
| Access Level                 | Description        |                                                                |        |   |          |      |  |
| Manage Access Level          |                    |                                                                |        |   |          |      |  |
| Assign by Access Level       | *Access Point      | All Resources                                                  | ~      |   |          |      |  |
| Assign by Person             |                    | Available                                                      |        |   | Selected |      |  |
| Assign by Person Gr          |                    | Search                                                         | Q      |   | Search   |      |  |
| Assign by Access Gr          |                    | > 10.9.9.44                                                    |        |   | Door 02  | Area |  |
| Access Control Applicat 🗸    |                    | > 🔲 📕 10.9.97.33                                               |        | > | Door 02  | test |  |
| Video Intercom Applica V     |                    | <ul> <li>III 10.9.98.204</li> <li>III 10.9.99.44</li> </ul>    |        | < |          |      |  |
| Troubleshooting              |                    | > 🔲 🔢 10.9.99.130                                              |        |   |          |      |  |
| Real-Time Monitoring         |                    | <ul> <li>III 10.9.99.224</li> <li>III III 0.909.731</li> </ul> |        |   |          |      |  |
| Q Access Control Retrieval 🗸 |                    |                                                                |        |   |          |      |  |
|                              | *Access Schedule   | All-Day Template                                               | ∨ View |   |          |      |  |
|                              |                    |                                                                |        |   |          |      |  |
|                              |                    | Save Cancel                                                    |        |   |          |      |  |

3) Select a method to assign the access level to the person(s).

| 88 | 6 HikCentral Profession  | al Web Client       |                    |            |     |                    | $\textcircled{O}$ Wizard $\equiv$ Maintenance and Management admin $$ |
|----|--------------------------|---------------------|--------------------|------------|-----|--------------------|-----------------------------------------------------------------------|
| ₽  | Access Control           | 🗄 Apply Access L 🚹  |                    |            |     | $\bigtriangledown$ | isup-test                                                             |
| Ģ. |                          | Access Level Name 🗍 | Access Schedule    | Access Poi | int |                    | 🖆 Assign To 🔄 Unassign 🗠 Search Q                                     |
| 嬴  |                          | isup-test           | All-Day Template 📋 | 2          | 0   |                    | Basic Information                                                     |
|    |                          | a-test              | All-Day Template 🗎 | 4          | 0   |                    | acs test                                                              |
| Lő |                          |                     |                    |            |     |                    | 2248456653 L                                                          |
|    |                          |                     |                    |            |     |                    | 🚺 🛔 root > sales 🔚 0 👘 0                                              |
|    | Assign by Access Level   |                     |                    |            |     |                    | a1 b1                                                                 |
|    |                          |                     |                    |            |     |                    | □ 2010653090<br>▲ root □ 0 @ 0                                        |
|    |                          |                     |                    |            |     |                    |                                                                       |
|    |                          |                     |                    |            |     |                    |                                                                       |
|    |                          |                     |                    |            |     |                    |                                                                       |
|    | Video Intercom Applica 💙 |                     |                    |            |     |                    |                                                                       |

4) Click **Apply Access Level Settings** to apply the access level.

| 88 | 🟮 HikCentral Professiona                                                                         | l Web Client        |                    |                       |                    |                                            |
|----|--------------------------------------------------------------------------------------------------|---------------------|--------------------|-----------------------|--------------------|--------------------------------------------|
| ₽  | Access Control                                                                                   | 🗄 Apply Access L 😗  |                    |                       | $\bigtriangledown$ | isup-test                                  |
| Ģ  | Access Control Overview                                                                          | Access Level Name ÷ | Access Schedule +  | Access Point          |                    | 🖆 Assign To 🔄 Unassign 🗸 Search Q          |
| 國  | Basic Settings 🛛 🗸 🗸                                                                             | isup-test           | All-Day Template 📄 | 2 0                   |                    | Basic Information                          |
|    | Access Level ^                                                                                   | a-test              | All-Day Template 📄 | <b>a</b> 4 <b>o</b> 0 |                    |                                            |
|    | Assign by Access Level<br>Assign by Person                                                       |                     |                    |                       |                    |                                            |
|    | Assign by Person Gr<br>Assign by Access Gro<br>Access Control Applicat<br>Video Intercom Applica |                     |                    |                       |                    | □ <b>2010653090 C</b><br>A root □ <b>0</b> |

| 88  | 6 HikCentral Professiona  | al Web Client      |                    |          | Apply Access Level Settings | × |
|-----|---------------------------|--------------------|--------------------|----------|-----------------------------|---|
| ₽   | Access Control            | 🗄 Apply Access L 🔞 |                    |          |                             | ~ |
| Ģ   | Access Control Overview   | Access Level Name  | Access Schedule    | Access P | Select Persons to Apply     |   |
| हिन | Basic Settings 🛛 💙        | isup-test          | All-Day Template 🗎 | 2        | All Persons                 |   |
|     |                           | a-test             | All-Day Template 🗎 | 4        | Specified Person            |   |
| Б   | Access Level              |                    |                    |          | Specified Access Point      |   |
|     | Manage Access Level       |                    |                    |          |                             |   |
|     | Assign by Access Level    |                    |                    |          | Apply (Initial)             |   |
|     | Assign by Person          |                    |                    |          |                             |   |
|     | Assign by Person Gr       |                    |                    |          | Apply Cancel                |   |
|     | Assign by Access Gro      |                    |                    |          |                             |   |
|     | Access Control Applicat 💙 |                    |                    |          |                             |   |
|     | Video Intercom Applica 💙  |                    |                    |          |                             |   |

### 3.4 Functions and Applications

1) Enter the Real-Time Monitoring page on the Web Client to view the access point status and realtime access control events.

| Access Control             | Select,         |             |          |                      |                  | ©, Viev                                    | w Small Pic 🗂     | Unlock / Temp | 🖰 Lock / Access — | 🕼 Remain Unloc      | 🛛 Remain Locke |
|----------------------------|-----------------|-------------|----------|----------------------|------------------|--------------------------------------------|-------------------|---------------|-------------------|---------------------|----------------|
| Access Control Overview    |                 |             |          |                      |                  |                                            |                   |               |                   |                     |                |
| Basic Settings             | ~               |             |          | Details              | _                | _                                          | - <del>.</del>    | ?             | ?                 |                     |                |
| 🚯 Access Level             | Cont Doort      | 2           | Door 04  | Carol ZHANG          |                  |                                            | 10°               | Door2         | Door1             |                     |                |
| Access Control Applicat-   | 2               |             |          | 243                  |                  | 2021-06-24 11:00:36<br>Door1_Cardreader 01 |                   |               |                   |                     |                |
| 📱 Video Intercom Applica   | -               |             |          |                      | -                | Unknown<br>12345678                        |                   |               |                   |                     |                |
| Troubleshooting            |                 |             |          |                      |                  | All Persons > Training Gro                 | oup               |               |                   |                     |                |
| Real-Time Monitoring       |                 |             |          |                      | -                |                                            |                   |               |                   |                     |                |
| Q Access Control Retrieval | ~               |             |          |                      |                  |                                            |                   |               |                   |                     |                |
| Access Record Retrie       | Total: 7        |             |          | -                    |                  |                                            | _                 |               |                   |                     | /1 6           |
| Device Recorded Dat-       | TOTAL 7         |             |          |                      |                  |                                            |                   |               |                   |                     |                |
| Entry & Exit Counting      | Real-Time Event |             |          |                      |                  |                                            |                   |               |                   |                     | 29 GA (1) I    |
|                            | Profile Picture | Full Name   | ID       | Person Group         | Skin-Surface Tem | Record Type                                | Reader Authentic  | Card No.      | Event Source      | Time                | Operation      |
|                            | 2               |             |          |                      |                  | Door Locked (Doo                           |                   |               | Door1             | 2021-06-24 11:00:46 | 6              |
|                            | 3               |             |          |                      |                  | Door Unlocked (D.,                         |                   |               | Door1             | 2021-06-24 11:00:36 | <b>C</b> 3     |
|                            | .0              | Carol ZHANG | 12345678 | All Persons > Traini |                  | Access Granted by                          | Card/Face/Authent |               | Door1 Cardreader  | 2021-06-24 11:00:36 | •              |

2) Enter the Access Control Retrieval page on the Web Client to search the historical event records of access control.

| 88 O HikCentral Profession     | nal Web Client                                |          |            |          |         |            |          |         |           | Ø Wizard   | ⊟ Maintenance   | ce and Manage | ment admin |
|--------------------------------|-----------------------------------------------|----------|------------|----------|---------|------------|----------|---------|-----------|------------|-----------------|---------------|------------|
|                                | Access Record Retrieval                       |          |            |          |         |            |          |         | + Impo    | rt Event 🗸 | S Forgive Anti- | Passback      | Export     |
|                                | Time                                          | ull N 🗧  | ID \$      | Skin-S ‡ | Weari ‡ | Card 🗘     | P ≑ - \\ | Perso ‡ | Time ‡    | Acces ‡    | Acces \$        | Acces \$      | Atten ‡    |
| 🖾 Basic Settings 🛛 🗸           | Last 30 Days 🗸                                | erson No |            |          | No Mask | 0479373330 |          |         | 2021-07-2 | Door 01    | Authorized      | Access Gr     | Undefined  |
| 🖪 Access Level 🗸 🗸             | Access Point                                  | erson No |            |          | No Mask | 0479373330 |          |         | 2021-07-2 | Door 01    | Authorized      | Access Gr     | Undefined  |
| 🖪 Access Control Applicat 🗸    | All resources are selected.                   | erson No |            |          | Unknown | 0479373330 |          |         | 2021-07-2 | Door 01    | Failed          | Combined      | Undefine   |
| 🖞 Video Intercom Applica 🗸     | Record Type                                   | erson wo |            |          | Unknown | 04/95/5550 |          |         | 2021-07-2 | Door of    | Pared           | Combined      | Underine   |
| Troubleshooting                | All record types are selected.                | erson No |            |          | No Mask |            |          |         | 2021-07-2 | Door 01    | Failed          | Access De     | Undefine   |
| Real-Time Monitoring           | Access Result                                 | erson No |            |          | No Mask |            |          |         | 2021-07-2 | Door 01    | Failed          | Access De     | Undefine   |
| 🔾 Access Control Retrieval 🛛 🗡 | Search By                                     | erson No |            |          | No Mask |            |          |         | 2021-07-2 | Door 01    | Failed          | Access De     | Undefine   |
|                                | Person/Visitor     Card No.                   | erson No |            |          | No Mask |            |          |         | 2021-07-2 | Door 01    | Failed          | Access De     | Undefini   |
|                                | Person/Visitor                                | erson No |            |          | No Mask |            |          |         | 2021-07-2 | Door 01    | Failed          | Access De     | Undefine   |
|                                | All     Person                                | erson No |            |          | No Mask |            |          |         | 2021-07-2 | Door 01    | Failed          | Access De     | Undefine   |
|                                | Visitor<br>Search In                          | erson No |            |          | No Mask |            |          |         | 2021-07-2 | Door 01    | Failed          | Access De     | Undefine   |
|                                | Select Persons                                | 1.61     | 2010653090 |          | No Mask | 18446744   | Person   | root    | 2021-07-2 | Door 01    | Authorized      | Access Gr     | Undefine   |
|                                | Fuzzy Matching     Person Name Fuzzy Matching | erson No |            |          | Unknown | 2079148729 |          |         | 2021-07-1 | Door 02    | Failed          | Anti-Passb    | Undefine   |
|                                | Person Name Huzzy Matching                    | erson No |            |          | Unknown | 2079148729 |          |         | 2021-07-1 | Door 01    | Failed          | Anti-Passb.   | Undefini   |
|                                | Search                                        | 100      | ~          |          |         |            |          |         |           |            |                 |               |            |

# 4 FAQ

# 4.1 How to check whether the needed ports are open?

For TCP and HTTP ports, you can test using the command telnet+public IP address+port No. in CMD.

As shown in the figure below, the result indicates that the port is open.

| C:\Users\chenhan6>telnet 54.179.64.71 80 |
|------------------------------------------|
|                                          |
|                                          |
| Telnet 54.179.64.71                      |
|                                          |
|                                          |
|                                          |

For UDP ports, you can test using the port testing tool Socket Tool.

# 4.2 Why applying face pictures to access control devices failed?

- 1) Version 2.0 and Earlier
  - a. Check whether the pStor storage is configured.
  - b. Check whether the port configured in <u>1.4 (Optional) pStor Network</u> for saving pictures in pStor has been mapped to the public network.
  - c. Check whether the authorization for saving pictures in pStor is enabled.
- 2) Version 2.1
  - a. If the pStor storage is configured, the troubleshooting steps are the same as those in 1).
  - b. If the local picture storage is configured, you need to check whether the following port of the HikCentral Professional server is open.

| 6123 HTTP Used for picture storage of ISUP devices. |
|-----------------------------------------------------|
|-----------------------------------------------------|

# 4.3 Why the platform cannot receive events uploaded by access control devices or get the door status?

Check whether the following ports of the HikCentral Professional server are open.

| 7332 | ТСР | Used for receiving alarms from ISUP devices. |
|------|-----|----------------------------------------------|
| 7334 | UDP | Used for receiving alarms from ISUP devices. |

# 4.4 Why starting live view or playback of cameras failed?

| 7661  | ТСР       | Used for getting the stream from ISUP devices via Streaming        |
|-------|-----------|--------------------------------------------------------------------|
|       |           | Server.                                                            |
| 554   | RTSP      | Used for getting the stream for live view (real-time streaming     |
|       |           | port).                                                             |
| 559   | WebSocket | Used for getting the stream for Google Chrome, Firefox, or Safari. |
| 10000 | ТСР       | Used for getting the stream for playback (video file streaming     |
|       |           | port).                                                             |
| 16000 | ТСР       | Used for getting the stream from ISUP devices via the plugin.      |

# **Appendix Feature List**

# Appendix A. Feature List of Cameras Supporting ISUP 5.0

| Module | Sub-Module | Features                             | ISUP 5.0                      |
|--------|------------|--------------------------------------|-------------------------------|
|        |            | Adding devices                       | √                             |
|        |            | Domain name (platform) registration  | V                             |
|        |            | Remote configuration via web browser |                               |
|        |            | (the network is disconnected between |                               |
|        |            | the Control Client and the device)   | V                             |
|        |            | Firmware upgrading                   | √                             |
|        |            | Getting capability sets of various   |                               |
|        |            | cameras                              | V                             |
|        |            | Encoding device online/offline       | ٧                             |
|        |            | Network camera online/offline        | ٧                             |
|        |            | Video loss                           | V                             |
|        | Device     | Channel communication exception.     | √                             |
|        | Management | Channel recording exception          | V                             |
|        |            | Device log search                    | V                             |
|        |            |                                      | Only supports copying         |
|        |            |                                      | back data from network        |
|        |            | ANR (Automatic Network               | cameras to NVRs, but to       |
|        |            | Replenishment)                       | the central storage is not    |
|        |            |                                      | supported.                    |
|        |            | VQD (Video Quality Diagnosis)        | ×                             |
| \/idee |            | Resource tree thumbnail              | ×                             |
| Video  |            | Getting configured PTZ presets of    |                               |
|        |            | devices                              | ×                             |
|        |            | Recording schedule of main           |                               |
|        |            | stream/sub-stream                    | V                             |
|        |            |                                      | √ (Only supported by          |
|        |            | Video copy-back schedule             | pStor and CVR)                |
|        |            |                                      | $\mathbf v$ (Not supported by |
|        | Recording  | Event-based recording schedule       | center storage)               |
|        | Recording  |                                      | $\mathbf v$ (Not supported by |
|        |            | Command-based recording schedule     | center storage)               |
|        |            | Recording schedule of local dual-    |                               |
|        |            | stream                               | ٧                             |
|        |            | Manual recording (manual/event       |                               |
|        |            | linkage)                             | ٧                             |
|        |            | Live view of main stream/sub-steam   | <b>√</b>                      |
|        |            | Live view of channel-zero            | <b>√</b>                      |
|        |            | Switching stream (main stream, sub-  |                               |
|        | Live View  | stream, etc.)                        | √                             |
|        |            | Audio control                        | <b>√</b>                      |
|        |            | Capture                              | <b>v</b>                      |
|        |            | Stream encryption                    | V                             |

|                | Two-way audio                                   | v      |
|----------------|-------------------------------------------------|--------|
|                | Alarm output control                            | √      |
|                | Displaying live view on video wall              | √      |
|                | Digital zoom                                    | √      |
|                | Fisheye expansion                               | V      |
|                | PTZ control (direction and rotation)            | V      |
|                | Wiper control/batch wiper control               | √      |
|                | 3D positioning                                  | ×      |
|                | Getting presets                                 | ×      |
|                | Smooth stream                                   | ×      |
|                | POS live view                                   | ×      |
|                | ATM live view                                   | ×      |
|                | Main stream playback                            | V      |
|                | Sub-stream playback                             | V      |
|                | Switching stream (main stream, sub-             |        |
|                | stream, etc.)                                   | V      |
|                | Audio control                                   | V      |
|                | Capture                                         | V      |
|                | Video clipping/downloading                      | V      |
|                | Tagging video                                   | √      |
|                | Digital zoom                                    | V      |
|                | Fisheye expansion                               | V      |
| Basic Playback | Playback in DST mode                            | V      |
|                | Pausing and resuming recording                  | V      |
|                | Channel-zero                                    | V      |
|                | Displaying playback on video wall               | V      |
|                | Encrypted stream playback                       | √<br>  |
|                | Video locking                                   | ×      |
|                | Smooth stream playback                          | ×      |
|                | Transcoding playback                            | ×      |
|                | Thumbnail playback                              | ×      |
|                | Frame-extracting playback                       | ×      |
|                | VCA search                                      | V      |
|                | Tag search                                      | V      |
|                | Exporting videos                                | V      |
| Search and     | POS search                                      | ×      |
| Exporting      | ATM search                                      | ×      |
|                | NVR bandwidth limit of downloading              |        |
|                | videos                                          | ×      |
|                | Adding device                                   | ×<br>√ |
|                |                                                 | 1 -    |
|                |                                                 | V      |
| Solar Camera   | Remote configuration via web browser<br>Wake up | V<br>V |

|             |                         | Playback                               | V            |
|-------------|-------------------------|----------------------------------------|--------------|
|             |                         | Two-way audio                          | V            |
|             |                         | Alarm output control                   | V            |
|             | Face Picture            | Face picture group/list management     |              |
|             | Management              | and applying                           | V            |
|             |                         | Viewing captured face pictures in real |              |
|             |                         | time                                   | V            |
|             | Live View               | Face attribute                         | V            |
|             |                         | Human body attribute                   | V            |
|             |                         | Viewing face pictures by group         | V            |
|             | DeepinMind              | Searching by picture                   | V            |
|             | Series NVR              | Search                                 | V            |
|             |                         | Age group                              | V            |
|             |                         | Gender                                 | V            |
|             |                         | Wear glasses                           | V            |
|             | Face Attribute          | Wear a mask                            | V            |
|             |                         | Wear glasses                           | V            |
|             |                         | Wear a mask                            | V            |
|             |                         | Gender                                 | V            |
| Intelligent | Human Body<br>Attribute | Top color                              | V            |
| Application |                         | With backpack or not                   | V            |
|             |                         | Riding                                 | V            |
|             | Person Search           | Searching in face picture group        | V            |
|             |                         | Person information search (ID/name)    | V            |
|             |                         | Searching by picture                   | V            |
|             |                         | Searching captured picture             | V            |
|             |                         | Face attribute report-age group        | V            |
|             |                         | Face attribute report-gender           | √            |
|             | Queue                   | Queue-report of waiting time in queue  | V            |
|             | Management              |                                        |              |
|             | Camera                  | Queue-report of person waiting time    | V            |
|             | Fisheve                 | Heat map                               | ×            |
|             | Fisheye                 | Path analysis                          | ×            |
|             |                         | Face detection                         | ٧            |
|             | Alarm                   | Face capture                           | <b>√</b>     |
|             |                         | Frequently appeared person             | <b>√</b>     |
|             | List                    |                                        |              |
|             | Management              | Vehicle list management                | $\checkmark$ |
|             |                         | License plate number                   | √            |
| Vehicle     | Passing                 | Captured vehicle picture               | √            |
|             | Vehicle Event           | Passing vehicle event details          | √            |
|             | Liconso Plata           | License plate number                   | √            |
|             | License Plate           | Country/Region                         | V            |

|          | 1              | Vehicle owner                           | v        |
|----------|----------------|-----------------------------------------|----------|
|          |                | Vehicle model                           | V        |
|          |                | List                                    | V        |
|          |                | Custom information                      | V        |
|          |                | Brand                                   | V        |
|          | Vehicle        | Color                                   | V        |
|          | Attribute      | Driving direction                       | V        |
|          | Report         | Passing vehicle report                  | V        |
|          |                | Real-time people counting OSD           |          |
|          |                | (enter/exit)                            | V        |
|          | Real-Time      | Customer traffic limit                  | V        |
|          | People         | People counting deduplication OSD       | V        |
|          | Counting       | People amount correction                | V        |
|          |                | Regularly clearing all                  | V        |
| People   |                | Real-time people counting overload      |          |
| Counting |                | pre-alarm                               | v        |
|          | Alarm          | Real-time people counting overload      |          |
|          |                | alarm                                   | V        |
|          | Historical     | ANR of people counting data             | V        |
|          | People         | People counting deduplication           | V        |
|          | Counting       |                                         |          |
|          | Deduplication  | Historical people counting (enter/exit) | V        |
|          |                | Alarm linked live view/playback         | √        |
|          | Basic Features | Uploading alarms with pictures          | √        |
|          |                | Event/Alarm linked capture              | V        |
|          |                | HDD full                                | √        |
|          |                | HDD error                               | √        |
|          |                | Illegal access                          | V        |
|          |                | Hot spare monitoring station exception  | V        |
|          |                | Recording exception                     | V        |
|          |                | Logical disk exception in array         | V        |
|          |                | No video signal                         | V        |
| Alarm    | Exception      | Video quality exception                 | V        |
|          | Alarm          | High temperature exception detected     |          |
|          |                | by SHM                                  | V        |
|          |                | Low temperature exception detected      |          |
|          |                | by SHM                                  | V        |
|          |                | HDD shock exception detected by SHM     | V        |
|          |                | Bad sector exception detected by SHM    | V        |
|          |                | Severe failure exception detected by    |          |
|          |                | SHM                                     | v        |
|          |                | IO alarm                                | <b>√</b> |
|          | Normal Alarm   | Motion detection                        | √        |

|                | Video loss                           | V |
|----------------|--------------------------------------|---|
|                | Video tampering alarm                | V |
|                | Face detection                       | V |
|                | Face capture                         | V |
|                | Defocus detection                    | V |
|                | Audio input exception                | ٧ |
|                | Scene change detection               | V |
|                | pir alarm                            | V |
|                | People counting alarm                | V |
|                | Heat map alarm                       | V |
|                | Vehicle detection/license plate      |   |
|                | detection                            | V |
|                | Vehicle blocklist detection          | V |
|                | Vehicle allowlist detection          | V |
|                | Intrusion                            | V |
|                | Line crossing detection              | V |
|                | Region entrance                      | V |
|                | Region exiting                       | V |
| Behavior       | Loitering detection                  | V |
| Analysis Alarm | People gathering                     | V |
|                | Fast moving                          | ٧ |
|                | Parking detection                    | V |
|                | Unattended baggage                   | V |
|                | Object removal                       | V |
|                | Temperature measurement              | V |
| Thermal        | Temperature measurement pre-alarm    | V |
| Alarm          | Fire source detection                | V |
|                | Ship detection                       | V |
|                | Face picture comparison              | V |
|                | Face picture comparison failed       | V |
|                | People density over threshold        | V |
| New Service    | Frequently appeared person detection | V |
| Alarm          | Hard hat detection                   | V |
|                | Queuing-up time over threshold       | V |
|                | Queue length over threshold          | V |
|                | Human body detection                 | V |

| Module | Sub-Module | Features                             | ISUP 5.0                      |
|--------|------------|--------------------------------------|-------------------------------|
|        |            | Adding devices                       | √                             |
|        |            | Domain name (platform) registration  | V                             |
|        |            | Remote configuration via web browser |                               |
|        |            | (the network is disconnected between |                               |
|        |            | the Control Client and the device)   | V                             |
|        |            | Firmware upgrading                   | V                             |
|        |            | Getting capability sets of various   |                               |
|        |            | cameras                              | V                             |
|        |            | Encoding device online/offline       | V                             |
|        |            | Network camera online/offline        | V                             |
|        |            | Video loss                           | V                             |
|        | Device     | Channel communication exception.     | V                             |
|        | Management | Channel recording exception          | V                             |
|        |            | Device log search                    | V                             |
|        |            |                                      | Only supported by             |
|        |            |                                      | people counting cameras       |
|        |            |                                      | and NVRs and not              |
|        |            | ANR (Automatic Network               | supported by ANPR             |
|        |            | Replenishment)                       | cameras                       |
|        |            | VQD (Video Quality Diagnosis)        | ×                             |
| N      |            | Resource tree thumbnail              | ×                             |
| Video  |            | Getting configured PTZ presets of    |                               |
|        |            | devices                              | ×                             |
|        |            | Recording schedule of main           |                               |
|        |            | stream/sub-stream                    | V                             |
|        |            |                                      | √ (Only supported by          |
|        |            | Video copy-back schedule             | pStor and CVR)                |
|        |            |                                      | $\mathbf v$ (Not supported by |
|        | Recording  | Event-based recording schedule       | center storage)               |
|        | Recording  |                                      | $\mathbf v$ (Not supported by |
|        |            | Command-based recording schedule     | center storage)               |
|        |            | Recording schedule of local dual-    |                               |
|        |            | stream                               | V                             |
|        |            | Manual recording (manual/event       |                               |
|        |            | linkage)                             | V                             |
|        |            | Live view of main stream/sub-steam   | <b>v</b>                      |
|        |            | Live view of channel-zero            | <b>√</b>                      |
|        |            | Switching stream (main stream, sub-  |                               |
|        | Live View  | stream, etc.)                        | <b>v</b>                      |
|        |            | Audio control                        | V                             |
|        |            | Capture                              | V                             |
|        |            | Stream encryption                    | V                             |

|                | Two-way audio                                   | V        |
|----------------|-------------------------------------------------|----------|
|                | Alarm output control                            | V        |
|                | Displaying live view on video wall              | √        |
|                | Digital zoom                                    | V        |
|                | Fisheye expansion                               | V        |
|                | PTZ control (direction and rotation)            | <u>۷</u> |
|                | Wiper control/batch wiper control               | <u>۷</u> |
|                | 3D positioning                                  | ×        |
|                | Getting presets                                 | ×        |
|                | Smooth stream                                   | ×        |
|                | POS live view                                   | ×        |
|                | ATM live view                                   | ×        |
|                | Main stream playback                            | V        |
|                | Sub-stream playback                             | V        |
|                | Switching stream (main stream, sub-             |          |
|                | stream, etc.)                                   | v        |
|                | Audio control                                   | V        |
|                | Capture                                         | V        |
|                | Video clipping/downloading                      | V        |
|                | Tagging video                                   | V        |
|                | Digital zoom                                    | V        |
|                | Fisheye expansion                               | V        |
| Basic Playback | Playback in DST mode                            | V        |
|                | Pausing and resuming recording                  | V        |
|                | Channel-zero                                    | V        |
|                | Displaying playback on video wall               | V        |
|                | Encrypted stream playback                       | <u>۷</u> |
|                | Video locking                                   | ×        |
|                | Smooth stream playback                          | ×        |
|                | Transcoding playback                            | ×        |
|                | Thumbnail playback                              | ×        |
|                | Frame-extracting playback                       | ×        |
|                | VCA search                                      | <b>√</b> |
|                | Tag search                                      | V        |
|                | Exporting videos                                | V        |
| Search and     | POS search                                      | ×        |
| Exporting      | ATM search                                      | ×        |
|                | NVR bandwidth limit of downloading              |          |
|                | videos                                          | ×        |
|                | Adding device                                   | V        |
|                |                                                 | V        |
|                | Remote configuration via web browser            | V        |
| Solar Camera   | Remote configuration via web browser<br>Wake up | V        |

|             |                         | Playback                               | V        |
|-------------|-------------------------|----------------------------------------|----------|
|             |                         | Two-way audio                          | V        |
|             |                         | Alarm output control                   | V        |
|             | Face Picture            | Face picture group/list management     |          |
|             | Management              | and applying                           | V        |
|             |                         | Viewing captured face pictures in real |          |
|             |                         | time                                   | V        |
|             | Live View               | Face attribute                         | V        |
|             |                         | Human body attribute                   | V        |
|             |                         | Viewing face pictures by group         | V        |
|             | DeepinMind              | Searching by picture                   | V        |
|             | Series NVR              | Search                                 | V        |
|             |                         | Age group                              | V        |
|             |                         | Gender                                 | V        |
|             |                         | Wear glasses                           | V        |
|             | Face Attribute          | Wear a mask                            | V        |
|             |                         | Wear glasses                           | V        |
|             |                         | Wear a mask                            | V        |
|             |                         | Gender                                 | V        |
| Intelligent | Human Body<br>Attribute | Top color                              | V        |
| Application |                         | With backpack or not                   | V        |
|             |                         | Riding                                 | V        |
|             | Person Search           | Searching in face picture group        | V        |
|             |                         | Person information search (ID/name)    | V        |
|             |                         | Searching by picture                   | V        |
|             |                         | Searching captured picture             | V        |
|             |                         | Face attribute report-age group        | V        |
|             |                         | Face attribute report-gender           | V        |
|             | Queue                   | Queue-report of waiting time in queue  | V        |
|             | Management              |                                        |          |
|             | Camera                  | Queue-report of person waiting time    | V        |
|             | Fisheye                 | Heat map                               | ×        |
|             |                         | Path analysis                          | ×        |
|             |                         | Face detection                         | V        |
|             | Alarm                   | Face capture                           | V        |
|             |                         | Frequently appeared person             | V        |
|             | List                    |                                        |          |
|             | Management              | Vehicle list management                | <b>v</b> |
|             | Passing                 | License plate number                   | V        |
| Vehicle     | Vehicle Event           | Captured vehicle picture               | V        |
|             |                         | Passing vehicle event details          | V        |
|             | License Plate           | License plate number                   | V        |
|             |                         | Country/Region                         | V        |

|          |                | Vehicle owner                           | V |
|----------|----------------|-----------------------------------------|---|
|          |                | Vehicle model                           | V |
|          |                | List                                    | V |
|          |                | Custom information                      | V |
|          |                | Brand                                   | V |
|          | Vehicle        | Color                                   | V |
|          | Attribute      | Driving direction                       | V |
|          | Report         | Passing vehicle report                  | V |
|          |                | Real-time people counting OSD           |   |
|          |                | (enter/exit)                            | V |
|          | Real-Time      | Customer traffic limit                  | V |
|          | People         | People counting deduplication OSD       | V |
|          | Counting       | People amount correction                | V |
|          |                | Regularly clearing all                  | V |
| People   |                | Real-time people counting overload      |   |
| Counting |                | pre-alarm                               | V |
|          | Alarm          | Real-time people counting overload      |   |
|          |                | alarm                                   | V |
|          | Historical     | ANR of people counting data             | V |
|          | People         | People counting deduplication           | V |
|          | Counting       |                                         |   |
|          | Deduplication  | Historical people counting (enter/exit) | v |
|          |                | Alarm linked live view/playback         | √ |
|          | Basic Features | Uploading alarms with pictures          | √ |
|          |                | Event/Alarm linked capture              | √ |
|          |                | HDD full                                | √ |
|          |                | HDD error                               | √ |
|          |                | Illegal access                          | √ |
|          |                | Hot spare monitoring station exception  | √ |
|          |                | Recording exception                     | √ |
|          |                | Logical disk exception in array         | √ |
|          |                | No video signal                         | √ |
| Alarm    | Exception      | Video quality exception                 | √ |
|          | Alarm          | High temperature exception detected     |   |
|          |                | by SHM                                  | V |
|          |                | Low temperature exception detected      |   |
|          |                | by SHM                                  | v |
|          |                | HDD shock exception detected by SHM     | V |
|          |                | Bad sector exception detected by SHM    | V |
|          |                | Severe failure exception detected by    |   |
|          |                | SHM                                     | v |
|          |                | IO alarm                                | V |
|          | Normal Alarm   | Motion detection                        | √ |

|                | Video loss                           | V |
|----------------|--------------------------------------|---|
|                | Video tampering alarm                | V |
|                | Face detection                       | V |
|                | Face capture                         | V |
|                | Defocus detection                    | V |
|                | Audio input exception                | V |
|                | Scene change detection               | V |
|                | pir alarm                            | V |
|                | People counting alarm                | V |
|                | Heat map alarm                       | V |
|                | Vehicle detection/license plate      |   |
|                | detection                            | V |
|                | Vehicle blocklist detection          | V |
|                | Vehicle allowlist detection          | V |
|                | Intrusion                            | V |
|                | Line crossing detection              | V |
|                | Region entrance                      | V |
|                | Region exiting                       | V |
| Behavior       | Loitering detection                  | V |
| Analysis Alarm | People gathering                     | V |
|                | Fast moving                          | V |
|                | Parking detection                    | V |
|                | Unattended baggage                   | V |
|                | Object removal                       | V |
|                | Temperature measurement              | V |
| Thermal        | Temperature measurement pre-alarm    | V |
| Alarm          | Fire source detection                | V |
|                | Ship detection                       | V |
|                | Face picture comparison              | V |
|                | Face picture comparison failed       | V |
|                | People density over threshold        | V |
| New Service    | Frequently appeared person detection | V |
| Alarm          | Hard hat detection                   | V |
|                | Queuing-up time over threshold       | V |
|                | Queue length over threshold          | V |
|                | Human body detection                 | V |

## Appendix B. Feature List of Access Control Devices

### Supporting ISUP 5.0

|                | Module         | Sub-Module                                                                 | V2.1                                                                                                    |
|----------------|----------------|----------------------------------------------------------------------------|----------------------------------------------------------------------------------------------------|
|                | Device Access  | Access Control Devices                                                     | <ul> <li>V</li> <li>Camera channels of</li> <li>MinMoe series facial</li> <li>recognition terminals are</li> <li>not imported.</li> </ul> |
|                |                | Elevator Control Devices                                                   | ×                                                                                                    |
|                |                | Video Intercom Devices                                                     | ×                                                                                                    |
|                |                | Permission Applying (Person,<br>Card, Fingerprint, and Face<br>Pictures)   | Applying face pictures depends on pStor.                                                                                                  |
|                |                | Collecting Card No. by Remote Devices                                      | v                                                                                                    |
|                |                | Collecting Fingerprints by<br>Remote Devices                               | ٧                                                                                                    |
|                | Permission     | Collecting Face Pictures By<br>Remote Devices                              | V                                                                                                    |
|                | Management     | Getting Persons from Remote<br>Devices                                     | V                                                                                                    |
|                |                | Getting Fingerprints from<br>Remote Devices                                | V                                                                                                    |
|                |                | Getting Face Pictures from<br>Remote Devices                               | V                                                                                                    |
| Access Control |                | Getting the Device's All<br>Parameters (Specifications of<br>the Device)   | v                                                                                                    |
|                |                | Remote Door Control                                                        | ٧                                                                                                    |
|                |                | Permission Schedule Template<br>Configuration                              | v                                                                                                    |
|                |                | Door Schedule Configuration<br>(Remain Open/Closed)                        | V                                                                                                    |
|                | Access Control | Reader Authentication Mode<br>Configuration                                | v                                                                                                    |
|                | Applications   | Area Anti-Passback<br>Configuration (Single Device<br>and Across Devices)  | v                                                                                                    |
|                |                | Route Anti-Passback<br>Configuration (Single Device<br>and Across Devices) | ×                                                                                                    |

| I     |           | Multi-Door Interlocking         |          |
|-------|-----------|---------------------------------|----------|
|       |           | Configuration (Single Device)   | V        |
|       |           | Multi-Factor Authentication     |          |
|       |           | (Single Device)                 | V        |
|       |           |                                 |          |
|       |           | First Person In Rule (Single    | V        |
|       |           | Device)                         |          |
|       |           | Authentication Code (Old        | ×        |
|       |           | Solution)                       |          |
|       |           | Authentication via PIN Code     | ×        |
|       |           | (New Solution)                  |          |
|       |           | Alarm Output Control            | V        |
|       |           | Zone Arming And Disarming       | <b>√</b> |
|       |           | Getting and Setting Door        |          |
|       |           | Parameters: Door Name, Door     | V        |
|       |           | Open Duration, Password         |          |
|       |           | Settings, etc.                  |          |
|       |           | Getting and Setting Reader      |          |
|       |           | Parameters: Tampering, Failed   |          |
|       |           | Attempts Alarm, Fingerprint     | V        |
|       |           | Sensitivity, Face Parameter     |          |
|       |           | Configuration, etc.             |          |
|       |           | Getting and Setting Device Time |          |
| Para  | ameter    | Parameters: NTP Time            | V        |
| Confi | guration  | Synchronization and DST         | v        |
|       |           | (Daylight Saving Time).         |          |
|       |           | Getting and Setting Capture     | V        |
|       |           | Parameters                      | V        |
|       |           | Getting and Setting Parameters  |          |
|       |           | of M1 Card Encryption           | V        |
|       |           | Verification                    |          |
|       |           | Getting and Setting Custom      | -1       |
|       |           | Wiegand Parameters              | V        |
|       |           | Getting and Setting NFC         | ,        |
|       |           | Parameters                      | V        |
|       |           | Getting and Setting Card        |          |
|       |           | Swiping Parameters              | V        |
|       |           | Getting Lost Events             |          |
|       |           | (Automatically by Schedule and  | V        |
|       |           | Manually)                       |          |
| Acces | s Control | Device Log Search               | V        |
|       | vents     | Receiving Real-Time Events      |          |
|       |           | from Devices                    | V        |
|       |           | ANR of Device Offline Events    | V        |
|       |           | Receiving Events with Pictures  | V        |
|       |           |                                 | l -      |

|  |       | Event Card Linkage (Single<br>Device) | ٧ |
|--|-------|---------------------------------------|---|
|  |       | Event, Card No., and Employee         | v |
|  |       | No. Linkage (Cross-Device             |   |
|  |       | Supported)                            |   |
|  |       | Getting Access Control Events         | × |
|  |       | from Remote Devices                   |   |
|  | Other | Getting Status                        | V |
|  |       | Getting Capability Set                | V |
|  |       | Two-Way Audio                         | × |

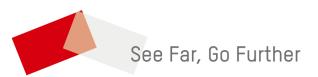